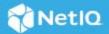

# Access Manager Appliance 4.5 Service Pack 6 Patch 1 Release Notes

September 2022

Access Manager Appliance 4.5 Service Pack 6 Patch 1 (4.5.6.1) supersedes Access Manager Appliance 4.5.6.

For the list of software fixes and enhancements in the previous release, see Access Manager Appliance 4.5 Service Pack 6 Release Notes (https://www.netiq.com/documentation/access-manager-45-appliance/accessmanager456-release-notes/data/accessmanager456-release-notes.html).

For information about Access Manager support lifecycle, see the Product Support Lifecycle page.

If you have suggestions for documentation improvements, click **Comment on this topic** at the top or bottom of the specific page in the HTML version of the documentation posted at the Documentation (https://www.netiq.com/documentation/access-manager/) page.

- "What's New?" on page 1
- "Verifying Version Numbers Before Upgrading to 4.5.6.1" on page 1
- "Upgrading to Access Manager 4.5.6.1" on page 2
- "Verifying Version Numbers After Upgrading to 4.5.6.1" on page 4
- "Known Issues" on page 5
- "Contact Information" on page 5
- "Legal Notice" on page 5

## What's New?

This release includes the fix for the following issue:

• The Access Gateway cluster update fails with the error that the configuration update is pending. (Bug 569002)

## Verifying Version Numbers Before Upgrading to 4.5.6.1

To ensure that you have the Access Manager 4.5.6 files before upgrading to Access Manager 4.5.6.1, verify the existing Access Manager version by clicking Troubleshooting > Version.

## **Upgrading to Access Manager 4.5.6.1**

**IMPORTANT:** In a cluster setup, ensure that you install the Patch on each node of the Access Manager setup.

- "Downloading the Patch" on page 2
- "Upgrading to Access Manager 4.5.6.1" on page 2
- "Silent Patch Upgrade" on page 3
- "Managing Patch" on page 3

#### **Downloading the Patch**

The patch helps in upgrading to the latest Access Manager with ease.

If you have multiple components installed on the same system, the patch installation process takes care of updating all the binaries of these components. For example, if you have both Identity Server and Administration Console installed on a system, installing the patch takes care of updating the binaries of Identity Server and Administration Console.

**IMPORTANT:** Ensure that you are currently on Access Manager 4.5.6 before upgrading to Access Manager 4.5.6.1.

**NOTE:** This patch update is not required for Analytics Server.

To download Access Manager Appliance 4.5.6.1, perform the following steps:

- 1 Go to NetIQ Downloads Page.
- 2 Under Patches, click Search Patches.
- **3** Specify AM\_4561.zip in the search box and download the file.
- **4** Save the patch file to the server running Access Manager. If you have multiple servers in your set up, ensure that you copy this zip file to all the servers.

## **Upgrading to Access Manager 4.5.6.1**

You can upgrade to Access Manager 4.5.6.1 by using the proceeding steps. This requires few manual interventions to continue the upgrade process. If you do not require any manual intervention while upgrading to the patch, see "Silent Patch Upgrade" on page 3.

1 Extract the patch file by using the unzip AM\_4561.zip command.

After extraction, the following files and folders are created in the AM\_4561 folder:

Table 1 Files and folders created in the AM\_4533 folder after extracting the patch installer ZIP file

| File/Folder Name | me Description                                                               |  |
|------------------|------------------------------------------------------------------------------|--|
| rpm              | Contains rpm files for the patch to run on a Linux server.                   |  |
| installPtool.sh  | Script to install the patch and the patch tool on a Linux server.            |  |
| installPatch.sh  | Script to install the patch tool and the updated binaries on a Linux server. |  |

- 2 Log in as the root user.
- **3** (Conditional) To automate the patch installation, perform the steps mentioned in "Silent Patch Upgrade" on page 3, else continue with Step 4.
- **4** Go to the location where you have extracted the patch files.
- 5 Run the installPatch.sh command.

This command installs the patch and the bundled binaries.

**NOTE:** To manage the Access Manager patch file, refer to "Managing Patch" on page 3.

If the patch is already installed, the installer exits with a message.

#### **Silent Patch Upgrade**

Perform the following steps to automate the installation of the patch:

- 1 Go to /opt/novell/nam/patching/bin/ and add the following in the patch file:
  - -Dcom.netiq.nam.patching.enableautomation=true

This updates the patch file as following:

```
/opt/novell/java/bin/java -cp ../lib/*: \
-Dcom.netiq.nam.patching.enableautomation=true -
Djava.util.logging.config.file=logging.properties
com.netiq.nam.patching.PatchInstaller $@
```

- 2 Run the following command at /opt/novell/nam/patching/bin/:
  - ./patch -i /<path where you extracted the patch>/AM\_4561/AM\_4561-04.patch

## Managing Patch

1. After the patch is installed, go to the following folder:

```
/opt/novell/nam/patching/bin
```

2. Use the following options to manage the Access Manager patch file:

| Option | Description                  | Command on Linux server |
|--------|------------------------------|-------------------------|
| -qa    | Lists all installed patches. | patch -qa               |

| Option                                                                                                    | Description                                                                                                    | Command on Linux server                                                            |
|----------------------------------------------------------------------------------------------------|----------------------------------------------------------------------------------------------------|------------------------------------------------------------------------------------|
| -d                                                                                                    | Lists details of an installed patch.                                                                                                    | patch -q                                                                           |
|                                                                                                    |                                                                                                    | Example:patch -q HF1-xx                                                            |
| -i                                                                                                    | Installs a patch. During installation of a patch, all running services are stopped temporarily.                                                                          | <pre>patch -i <location and="" name="" patch=""></location></pre>                  |
|                                                                                                    | After a patch is installed, all services are restarted and details of the operation are written to log files.                                                            | <pre>Example: patch -i /opt/novell/nam/ Patches/AM_4561/AM_4561-xx.patch</pre>     |
| maintains content relationship am patches. So, if you have installed patch 2, patch 1 cannot be removeremoving patch 2. This is because contains details of patch 1 as well | Removes an installed patch. The patch                                                                                                    | patch -e <patch name=""></patch>                                                   |
|                                                                                                    | patches. So, if you have installed patch 1 and patch 2, patch 1 cannot be removed without removing patch 2. This is because patch 2 contains details of patch 1 as well. |                                                                                    |
|                                                                                                    | During the patch process, all the running services are stopped temporarily.                                                                                              |                                                                                    |
| y<br>iı                                                                                                    | Lists details of a patch that is not installed. If you want to view the changes that are                                                                                 | <pre>patch -qpl <location and="" name="" patch=""></location></pre>                |
|                                                                                                    | included in the patch file without installing it on your server, use this option                                                                                         | <pre>Example: patch -qpl /opt/novell/ nam/Patches/AM_4561/ AM_4561- xx.patch</pre> |
| -v Verifies integrity of a patch.                                                                                                    | Verifies integrity of a patch.                                                                                                    | <pre>patch -v <location and="" name="" patch=""></location></pre>                  |
|                                                                                                    |                                                                                                    | Example: patch -v /opt/novell/nam/<br>Patches/AM_4561/ AM_4561-<br>xx.patch        |
| -t                                                                                                    | Verifies if services can be restored by the installer. Use this option to stop/start all                                                                                 | <pre>patch -t <location and="" name="" patch=""></location></pre>                  |
|                                                                                                    | services after the installation of patch.                                                                                                    | <pre>Example: patch -t /opt/novell/nam/ Patches/AM_4561/ AM_4561- xx.patch</pre>   |

# **Verifying Version Numbers After Upgrading to 4.5.6.1**

After upgrading to Access Manager 4.5.6.1, verify the version numbers of Administration Console, Identity Server, and Access Gateway. To verify the version numbers, perform the following steps:

- 1 In Administration Console Dashboard, click Troubleshooting > Version.
- 2 Verify that the Version fields display as follows:

| Component              | Version    |  |
|------------------------|------------|--|
| Administration Console | 4.5.6.1-xx |  |
| Identity Server        | 4.5.6.1-xx |  |
| Access Gateway         | 4.5.6.1-xx |  |

#### **Known Issues**

NetIQ Corporation strives to ensure our products provide quality solutions for your enterprise software needs. There are no known issues that are currently being researched. If you need further assistance with any issue, please contact Technical Support (http://www.netiq.com/support).

#### **Contact Information**

Our goal is to provide documentation that meets your needs. If you have suggestions for improvements, please email Documentation-Feedback@netiq.com. We value your input and look forward to hearing from you.

For detailed contact information, see the Support Contact Information website.

For general corporate and product information, see the NetIQ Corporate website.

For interactive conversations with your peers and NetIQ experts, become an active member of our community. The NetIQ online community provides product information, useful links to helpful resources, blogs, and social media channels.

## **Legal Notice**

For information about legal notices, trademarks, disclaimers, warranties, export and other use restrictions, U.S. Government rights, patent policy, and FIPS compliance, see https://www.netiq.com/company/legal/(https://www.microfocus.com/en-us/legal).

Copyright © 2022 NetIQ Corporation, a Micro Focus company. All Rights Reserved.